## **Gateway Installation**

Installation of the gateway is completed within minutes:

- 1. Extract the module archive which you downloaded from the client area.
- 2. Upload the module to your Blesta installation.
- 3. Go to the WHMCS Admin backend, click on **Settings Payment Gateways Available** and activate the gateway.
- 4. Click on **Manage** and configure the payment gateway.

## You find information about each option [here.](https://documentation.deploymentcode.com/display/SEPAQRCODEBLESTA/Usage)

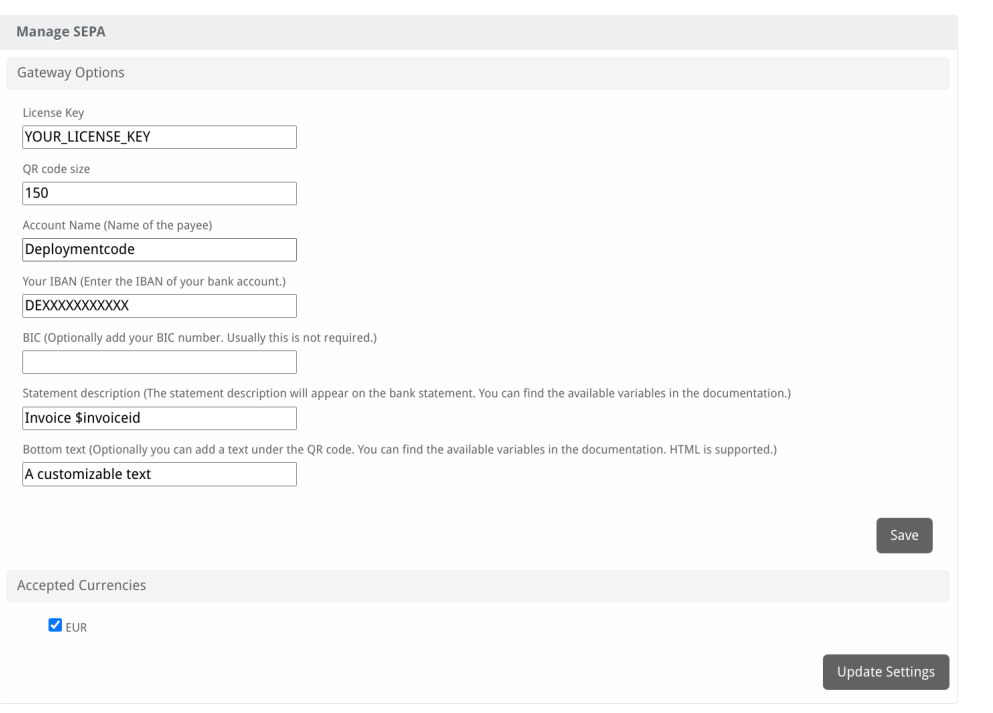